## **Requisition Instructions**

Revised 11 13 15

Start at your Financial Management screen.

Left click "Purchasing"

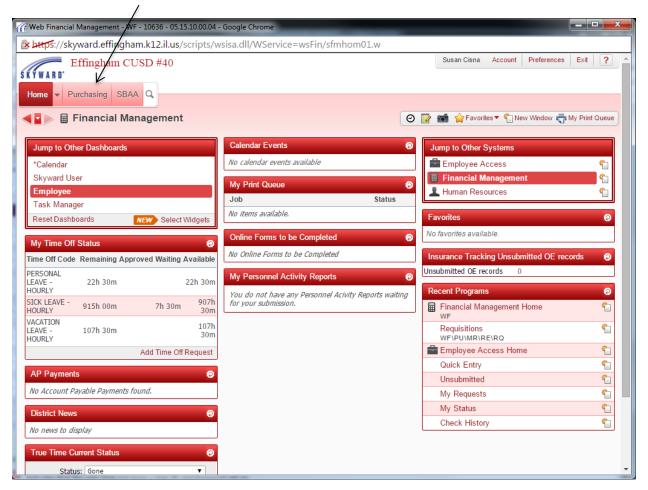

Left click "Requisitions"

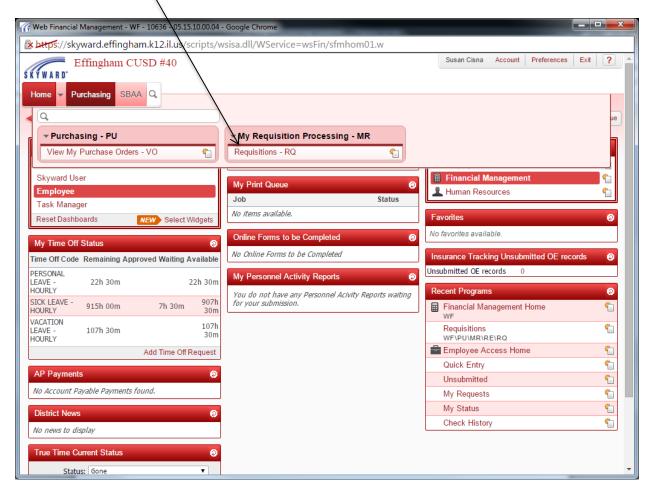

## Left click "Add"

| Effinghai            | m CUSD #40              |                    |                       |     | Susan Cisna Account Prefere | nces Exit (                 |
|----------------------|-------------------------|--------------------|-----------------------|-----|-----------------------------|-----------------------------|
| Requisition          | s 😭                     |                    |                       | 0   | The Window                  | w 🖶 My Print Qu             |
| ews: My Requisitions | ▼ <u>Filters:</u> *Skyv | ward Default 🔻     |                       |     | 7 1 2 4                     | Print                       |
| PO Number 🔻 Status   | A/D Batch               | Description        | Vendor Name           | Vnd | Amount Entered By           | Add                         |
| 0021600111 DEN       | Level Number            | EHS - Jed Shumaker | MIDWEST TECH PRODUCTS | St  | 121.00 CISNA, SUSAN P       | ⊻iew                        |
| 0021600105 REQ       | 0 03                    | EHS - Susie Cisna  | SCHOOL SPECIALITY INC | IL  | 39.90 CISNA, SUSAN P        | Edit                        |
|                      |                         |                    |                       |     |                             | Delete                      |
|                      |                         |                    |                       |     |                             | Clone                       |
|                      |                         |                    |                       |     |                             | Notes                       |
|                      |                         |                    |                       |     |                             | Attach                      |
|                      |                         |                    |                       |     |                             | Submit                      |
|                      |                         |                    |                       |     |                             | Add Expense<br>Reimb Req    |
|                      |                         |                    |                       |     |                             | Clone from<br>Purchase Orde |
|                      |                         |                    |                       |     |                             |                             |
|                      |                         |                    |                       |     |                             |                             |
|                      |                         |                    |                       |     |                             |                             |
|                      |                         |                    |                       |     |                             |                             |
|                      |                         |                    |                       |     |                             |                             |
|                      |                         |                    |                       |     |                             |                             |
|                      |                         |                    |                       |     |                             |                             |
|                      |                         |                    |                       |     | *                           |                             |
|                      |                         |                    |                       |     | <b>*</b>                    |                             |

Left click and choose your requisition group. Some of you may have only one group from which to choose.

| 317 Requisition Master Information - 05.14.06.00.05 - Google Chrome                              | _ 0 <u>_ x</u> _       |
|--------------------------------------------------------------------------------------------------|------------------------|
|                                                                                                  |                        |
| https://skyward.effingham.k12.il.us/scripts/wsisa.dll/WService=wsFin/foreqmast001.w?isPopup=true |                        |
| Requisition Master Information                                                                   | I 🛍 🖶 🕐                |
| Requisition Master Information   Requisition Detail Lines/Accounting                             |                        |
| Requisition Master Information                                                                   |                        |
| Requisition Setup Information                                                                    | Save and<br>Add Detail |
| Requisition Group: 010 - EARLY LEARNING CENTER                                                   | Save and               |
| Fiscal Year: 010 - EARLY LEARNING CENTER 017 - SPED                                              | Mass Add<br>Detail     |
| Secount anocation by total requisition amount (YMA).                                             | Save and               |
| Account allocation by each requisition detail line (YDA).                                        | Import<br>Detail Lines |
|                                                                                                  | Back                   |
| Requisition Information                                                                          |                        |
|                                                                                                  |                        |
| * Batch Number: 06                                                                               |                        |
| * Description:                                                                                   |                        |
|                                                                                                  |                        |
|                                                                                                  |                        |
| * Vendor:                                                                                        |                        |
| * Ship To: EFFINGHAM CUSD 40 WAREHOUSE 1000 W GROVE AVE EFFINGHAM IL 62401                       |                        |
| Attention: KATHRYN ROEPKE                                                                        |                        |
| * Due Date: 10/06/2014                                                                           |                        |
| Ship Date: 10/06/2014 Monday                                                                     |                        |
| Ship Via:                                                                                        |                        |
| Project/Grant:                                                                                   |                        |
| Contract:                                                                                        |                        |
| Asterisk (*) denotes a required field                                                            |                        |
|                                                                                                  |                        |
|                                                                                                  |                        |
|                                                                                                  |                        |
|                                                                                                  |                        |
|                                                                                                  |                        |
|                                                                                                  |                        |

Left click and choose the appropriate fiscal year.

| equisition Mast                 |                                                                                              | ini 🖞 🖶 ?              |
|---------------------------------|----------------------------------------------------------------------------------------------|------------------------|
| uisition Master Informa         | tion   Requisition Detail Lines/Accounting                                                   |                        |
| Requisition Setup Int           | ormation                                                                                     | Save and               |
| Requisition Group:              |                                                                                              | Add Detail<br>Save and |
| · · · · · ·                     | 014 - 2015 July 1, 2014 - June 30 2015 V Select the fiscal year to use for this requisition. | Mass Add<br>Detail     |
|                                 | 015 - 2016 July 1, 2015 - June 30, 2016<br>014 - 2015 July 1, 2014 - June 30, 2015           | Save and               |
|                                 | 814 - 2815 JULY 1, 2814 - JULE 58, 2815                                                      | Import Detail<br>Lines |
|                                 |                                                                                              | Back                   |
| equisition Informat             | on                                                                                           |                        |
|                                 |                                                                                              |                        |
| Batch Number: 26                |                                                                                              |                        |
| * Description:                  |                                                                                              |                        |
|                                 |                                                                                              |                        |
|                                 |                                                                                              |                        |
|                                 |                                                                                              |                        |
| * Vendor:                       |                                                                                              |                        |
|                                 | GHAM CUSD 40 WAREHOUSE                                                                       |                        |
| Attention:<br>* Due Date: 03/26 | /2015 📰 Thursday                                                                             |                        |
| Ship Date: 03/26                |                                                                                              |                        |
| Ship Via:                       |                                                                                              |                        |
| Project/Grant:                  |                                                                                              |                        |
| Contract:                       | T                                                                                            |                        |
|                                 |                                                                                              |                        |

1. Choose "Account allocation by total requisition amount (YMA).

2. Left click in the "Description" field and type your school and name. Example: ELC – Kathryn Roepke.

| Granition Vaster Information - 05.14.06.00.05 Google Chrome                                      |                                 |
|--------------------------------------------------------------------------------------------------|---------------------------------|
| https://skyward.effingham.k12.il.us/scripts/wsisa.dll/WService=wsFin/foreqmast001.w?isPopup=true |                                 |
| Requisition Master Information                                                                   | 💼 ち 🖶 ?)                        |
| Requisition Master Information   Requisition Detail Lines/Accounting                             |                                 |
| Requisition Master Information                                                                   |                                 |
| Requisition Setup Information                                                                    | S <u>a</u> ve and<br>Add Detail |
| Requisition Group: 010 - EARLY LEARNING CENTER                                                   | Save and                        |
| Fiscal Year\ 2014 - 2015 July , 2014 - June 30, 2015 ▼                                           | Mass Add<br>Detail              |
| Account allocation by total requisition amount (YMA).                                            | Save and                        |
| $\odot$ Account allocation by each requisition detail line (YDA).                                | Import<br>Detail Lines          |
|                                                                                                  | Back                            |
| Description before a final sector                                                                |                                 |
| Requisition Information                                                                          |                                 |
| * Batch Number: 08                                                                               |                                 |
| * Description: ELC - Kathrvn Roepke                                                              |                                 |
| Ecception Ecc Kauli yii Koepke                                                                   |                                 |
|                                                                                                  |                                 |
|                                                                                                  |                                 |
| * Vendor:                                                                                        |                                 |
| * Ship To: EFFINGHAM CUSD 40 WAREHOUSE 1000 W GROVE AVE EFFINGHAM IL 62401                       |                                 |
| Attention: KATHRYN ROEPKE                                                                        |                                 |
| * Due Date: 10/08/2014 Wednesday                                                                 |                                 |
| Ship Date: 10/08/2014                                                                            |                                 |
| Ship Via:                                                                                        |                                 |
| Project/Grant:                                                                                   |                                 |
| Contract:                                                                                        |                                 |
|                                                                                                  |                                 |
| Asterisk (*) denotes a required field                                                            |                                 |
|                                                                                                  |                                 |
|                                                                                                  |                                 |
|                                                                                                  |                                 |
|                                                                                                  |                                 |
|                                                                                                  |                                 |
|                                                                                                  |                                 |

1. Left click in the "Vendor" field and type the first five or six letters of the name of the vendor. (Example: **Offic** for Office Depot)

|                                                                                      | Master Information                                                                                                    | counting                               |                                |          |   | 1 0                    |
|--------------------------------------------------------------------------------------|----------------------------------------------------------------------------------------------------|----------------------------------------|--------------------------------|----------|---|------------------------|
| Requisition Maste                                                                    |                                                                                                    |                                        |                                |          |   |                        |
| Requisition Set                                                                      | up Information                                                                                                    |                                        |                                |          |   | Save and<br>Add Detail |
| Requisition Gr                                                                       | oup: 010 - EARLY LEARNING CENTE                                                                                            | R / T                                  | 7                              |          |   | Save and               |
|                                                                                      | 'ear: 2014 - 2015 July 1, 2014 -                                                                                           |                                        |                                |          |   | Mass Add<br>Detail     |
|                                                                                      | Account allocation by total req                                                                                            | uisition amount (YMA)                  |                                |          |   | Save and               |
|                                                                                      | Account allocation by each rec                                                                                             | uisition detail line (YDA).            |                                |          |   | Import<br>Detail Lines |
|                                                                                      |                                                                                                    | /                                      |                                |          |   | Back                   |
| Requisition Info                                                                     | ormation                                                                                                    | /                                      |                                |          | Ì |                        |
|                                                                                      |                                                                                                    |                                        |                                |          |   |                        |
|                                                                                      | 00                                                                                                    |                                        |                                |          |   |                        |
| * Batch Number:                                                                      | 08                                                                                                    | /                                      |                                |          |   |                        |
| 2                                                                                    | ELC - Kathryn Roepke                                                                                                    | /                                      |                                |          |   |                        |
| 2                                                                                    |                                                                                                    |                                        |                                |          |   |                        |
| 2                                                                                    |                                                                                                    |                                        |                                |          |   |                        |
| * Description:                                                                       | ELC - Kathryn Roepke                                                                                                    |                                        |                                |          |   |                        |
| * Description:<br>* Vendor:                                                          | ELC - Kathryn Roepke                                                                                                    |                                        |                                | ▼        |   |                        |
| * Description:<br><u>* Vendor:</u><br><u>* Ship To:</u>                              | ELC - Kathryn Roepke<br>offic<br>OFFICE DEPOT                                                                              | Order From/Remit to                    | [OFFICE D000]                  | <b>v</b> |   |                        |
| * Description:<br><u>* Vendor</u><br><u>* Ship To:</u><br>Attention:                 | ELC - Kathryn Roepke                                                                                                    | Order From/Remit to                    | [OFFICE D000]                  | <b>V</b> |   |                        |
| * Description:<br><u>* Vendora</u><br><u>* Ship To:</u><br>Attention:<br>* Due Date: | Offic<br>OFFICE DEPOT<br>PO BOX 633211<br>CINCINNATI OH 45263-3211                                                         | V                                      |                                |          |   |                        |
| * Description:<br><u>* Vendora</u><br><u>* Ship To:</u><br>Attention:<br>* Due Date: | ELC - Kathryn Roepke<br>offic<br>OFFICE DEPOT<br>PO BOX 633211<br>CINCINNATI OH 45263-3211<br>OFFICE DEPOT<br>PO BOX 33074 | Order From/Remit to<br>Order From Only | [OFFICE D000]<br>[OFFICE D001] |          |   |                        |
| * Description:<br>* Vendora<br>* Ship To:<br>Attention:<br>* Due Date:<br>Ship Date: | OFFICE DEPOT<br>PO BOX 633211<br>CINCINNATI OH 45263-3211<br>OFFICE DEPOT                                                  | V                                      |                                |          |   |                        |
| * Description:<br><u>* Vendor:</u><br><u>* Ship To:</u>                              | ELC - Kathryn Roepke<br>offic<br>OFFICE DEPOT                                                                              | Order From/Remit to                    | [OFFICE D000]                  | <b>v</b> |   |                        |

2. When you see the vendor you want, left click on the name.

Now that you've chosen your vendor, left click "Save and Add Detail"

| Requisition Master Information - 05.14.06.00.05 - Google Chrome                                  |                        |
|--------------------------------------------------------------------------------------------------|------------------------|
| https://skyward.effingham.k12.il.us/scripts/wsisa.dll/WService=wsFin/foreqmast001.w?isPopup=true |                        |
| Requisition Master Information                                                                   | 📷 😭 🖶 ?                |
| Requisition Master Information   Requisition Detail Lines/Accounting                             |                        |
| Requisition Master Information                                                                   |                        |
| Requisition Setup Information                                                                    | Save and<br>Add Detail |
| Requisition Group: 010 - EARLY LEARNING CENTER                                                   | Save and               |
| Fiscal Year: 2014 - 2015 July 1, 2014 - June 30, 2015 🔹                                          | Mass Add<br>Detail     |
| Account allocation by total requisition amount (YMA).                                            | Save and               |
| Account allocation by each requisition detail line (YDA).                                        | Import<br>Detail Lines |
|                                                                                                  | Back                   |
| Requisition Information                                                                          |                        |
|                                                                                                  |                        |
| * Batch Number: 08                                                                               |                        |
| * Description: ELC - Kathryn Roepke                                                              |                        |
|                                                                                                  |                        |
|                                                                                                  |                        |
| * Vendor: OFFICE DEPOT PO BOX 633211 CINCINNATI OH 45263-3211 V                                  |                        |
| * Ship To: EFFINGHAM CUSD 40 WAREHOUSE 1000 W GROVE AVE EFFINGHAM IL 62401                       |                        |
| Attention: KATHRYN ROEPKE                                                                        |                        |
| * Due Date: 10/08/2014 Wednesday                                                                 |                        |
| Ship Date: 10/08/2014 Wednesday                                                                  |                        |
| Ship Via:                                                                                        |                        |
| Project/Grant:                                                                                   |                        |
| Contract:                                                                                        |                        |
| Asterisk (*) denotes a required field                                                            |                        |
|                                                                                                  |                        |
|                                                                                                  |                        |
|                                                                                                  |                        |
|                                                                                                  |                        |
|                                                                                                  |                        |
|                                                                                                  |                        |

## Left click in "Quantity" and enter the quantity you are requesting

| Requisition Detail Lines/Accounting - 05.14.06.00.05 - Google Chrome                                                                         |                                                                                                    | - • ×   |
|----------------------------------------------------------------------------------------------------|----------------------------------------------------------------------------------------------------|---------|
| https://skyward.effingham.k12.il.us/scripts/wsisa.dll/                                                                                       | WService=wsFin/foreqdetl001.w                                                                                       |         |
| Requisition Detail Lines/Accounting                                                                                                    |                                                                                                    | 📷 🛍 🖶 ? |
| Requisition Master Information   Requisition Detail Lines/Accounting                                                                         |                                                                                                    |         |
| Requisition Detail Lines/Accounting                                                                                                    |                                                                                                    |         |
| Requisition Master Information                                                                                                    |                                                                                                    |         |
| Batch Number: 08<br>Requisition Number: 0000000463<br>Group: (010) EARLY LEARNING CENTER<br>Fiscal Year: 2014 - 2015<br>Vendor: OFFICE DEPOT | Accounting: Account allocation by total requisition amount.<br>Amount: 0.00<br>Ship To: EFFINGHAM CUSD 40 WAREHOUSE |         |
| PO BOX 633211                                                                                                    | Description: ELC - Kathryn Roepke                                                                                   |         |
| CINCINNATI OH 45263-3211                                                                                                    |                                                                                                    |         |
| Requisition Detail Lines                                                                                                    |                                                                                                    |         |
| * Line Number: 100                                                                                                    | Save                                                                                                    |         |
| Line Type:  Merchandise                                                                                                    | Back                                                                                                    |         |
| O Narrative                                                                                                    |                                                                                                    |         |
| * Quantity: 0                                                                                                    |                                                                                                    |         |
| Unit of Measure:                                                                                                    |                                                                                                    |         |
| * Unit Cost: 0.00000                                                                                                    |                                                                                                    |         |
| Total Amount: 0.00                                                                                                    |                                                                                                    |         |
| * Description                                                                                                    |                                                                                                    |         |
|                                                                                                    |                                                                                                    |         |
| Asterisk (*) denotes a required field                                                                                                    |                                                                                                    |         |
|                                                                                                    |                                                                                                    |         |
|                                                                                                    |                                                                                                    |         |
|                                                                                                    |                                                                                                    |         |
|                                                                                                    |                                                                                                    |         |
|                                                                                                    |                                                                                                    |         |
|                                                                                                    |                                                                                                    |         |
|                                                                                                    |                                                                                                    |         |
|                                                                                                    |                                                                                                    |         |
|                                                                                                    |                                                                                                    |         |

Left click the drop-down arrow and choose a "Unit of Measure"

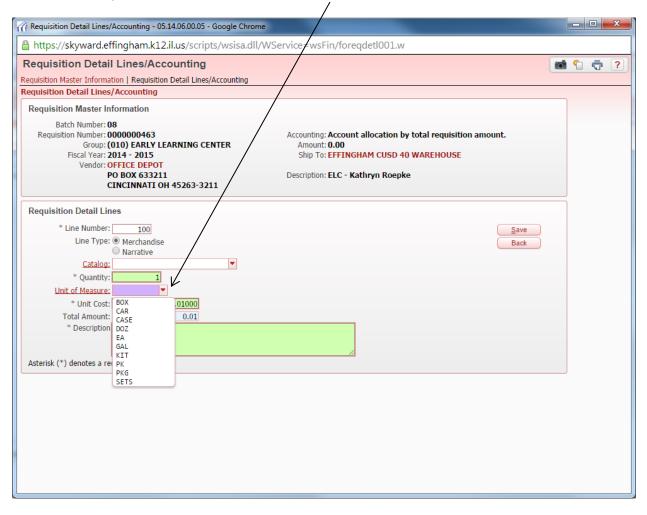

Left click to enter the "Unit Cost" of the item.

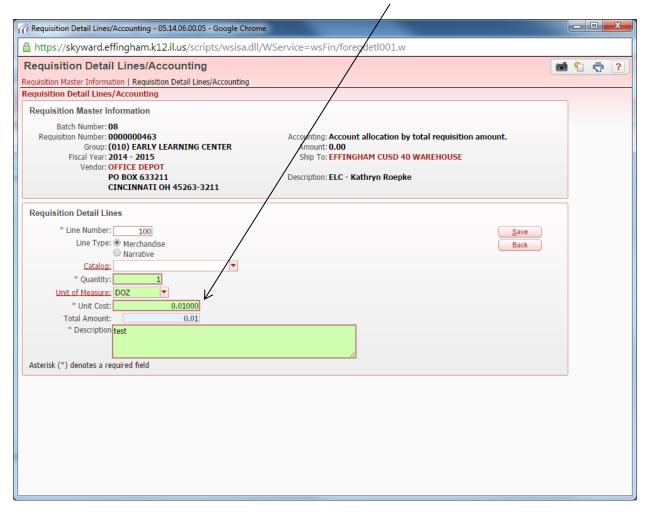

1. Left click in the "Description" field. Please type the item number first, followed by a brief description of the item you are requesting. If the item does not have an item number, type a detailed description.

| Requisition Detail Lines/Accounting -                                                                                                    | 05.14.36 00.05 - Google Chrome                           | _ 0 <mark>_</mark> × |
|----------------------------------------------------------------------------------------------------|----------------------------------------------------------|----------------------|
| 🔒 https://skyward.effingham.k:                                                                                                    | .2.il.us/scripts/wsisa.dll/WService=wsFin/foreqdetl001.w |                      |
| Requisition Detail Lines/Ac<br>Requisition Master Information   Requisit<br>Requisition Detail Lines/Accounting                                                                                                    |                                                          | 1 🖶 ?                |
| Requisition Master Information                                                                                                    |                                                          |                      |
| Batch Number: 08<br>Requisition Number: 0000000463<br>Group: (010) EARLY<br>Fiscal Year: 2014 - 2015<br>Vendor: OFFICE DEPO<br>PO BOX 6332                                                                           | Ship To: EFFINGHAM CVSD 40 WAREHOUSE                     |                      |
| Requisition Detail Lines * Line Number: 100 Line Type:  Merchandi Rarative Catalog: * Quantity: 1 Unit of Measure: DOZ * Unit Cost: 1 Total Amount: * Description 958621-paper Asterisk (*) denotes a required field | ▼<br>0.01000<br>√ 0.01                                   |                      |

The item you entered now appears as below. If you have more items to enter for the current vendor, left click "Add" and repeat pages 9-12.

| Requisition Detail Lines/Accounting - 05.14.06             | .00.05 - Google Chrome    |                        |                           |                   |                                        |
|------------------------------------------------------------|---------------------------|------------------------|---------------------------|-------------------|----------------------------------------|
| https://skyward.effingham.k12.il.us                        | /scripts/wsisa.dll/WServi | ce=wsFin/foreqdetl0    | 001.w                     |                   |                                        |
| Requisition Detail Lines/Accoun                            | iting                     |                        |                           | [                 | 💼 靠 📮 🕐                                |
| Requisition Master Information   Requisition Deta          | il Lines/Accounting       |                        |                           |                   |                                        |
| Requisition Detail Lines/Accounting                        |                           |                        |                           |                   |                                        |
| Requisition Master Information                             |                           |                        |                           |                   | Submit For<br>Approval                 |
| Batch Number: 08                                           |                           |                        |                           |                   | Save and<br>Finish Later               |
| Requisition Number: 0000000463                             | Accounting                | Account allocation by  | total requisition amount. | Edit Master       | Back                                   |
| Group: (010) EARLY LEARN                                   |                           |                        |                           | Notes             |                                        |
| Fiscal Year: 2014 - 2015                                   | Ship To                   | EFFINGHAM CUSD 40      | WAREHOUSE                 | Attachments       |                                        |
| Vendor: OFFICE DEPOT<br>PO BOX 633211<br>CINCINNATI OH 452 |                           | : ELC - Kathryn Roepke |                           |                   | $\checkmark$                           |
| Requisition Detail Line Items                              |                           |                        |                           |                   |                                        |
| Views: General 🔻 Filters: *Skyward Defau                   | ult ▼                     |                        |                           | 7 🔟 🕙             | Add <u>A</u> dd                        |
| Line 🔺 Catalog Code Descrip                                | otion                     | Quantity U of M        | Unit Cost Total           | Cost Comm<br>Code |                                        |
| 100 95862                                                  | 1-paper clips             | 1 DOZ                  | 0.01000                   | 0.01              | Delete                                 |
|                                                            |                           |                        |                           |                   | Mass Add<br>Detail                     |
|                                                            |                           |                        |                           |                   |                                        |
|                                                            |                           |                        |                           |                   | Add<br><u>R</u> equisition<br>Accounts |
|                                                            |                           |                        |                           |                   | Import<br>Detail Lines                 |
|                                                            |                           |                        |                           |                   |                                        |
|                                                            |                           |                        |                           |                   |                                        |
|                                                            |                           |                        |                           |                   |                                        |
|                                                            |                           |                        |                           |                   |                                        |
|                                                            |                           |                        |                           |                   | -                                      |
| 4                                                          |                           |                        |                           |                   |                                        |
| 20 T records displayed                                     |                           |                        |                           | Line:             |                                        |
|                                                            |                           |                        |                           |                   |                                        |

If you are finished adding items for the chosen vendor, go to page 14.

Left click "Add Requisition Accounts"

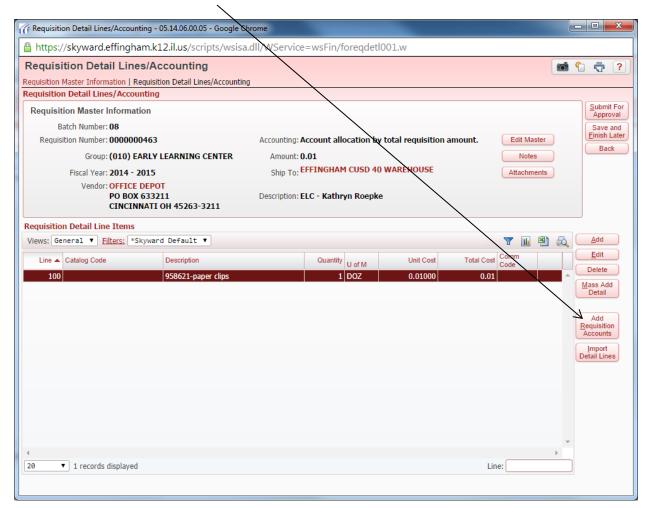

1. To choose the account number which pertains to your department, left click in the "Selected" box

| 🥢 Acco  | unt Di  | stribut    | ion - 05     | 5.14.06.0    | 00.05  | - Google  | Chrome      |                      | -       | /       |         |         |               |                           |      |                 | X |
|---------|---------|------------|--------------|--------------|--------|-----------|-------------|----------------------|---------|---------|---------|---------|---------------|---------------------------|------|-----------------|---|
|         |         |            |              |              |        |           |             | isa dll/WServ        | ice=w   | /sFin/f | acctmdi | ist001  | w?Me          | epdIDOverride=0&isPopup=1 | true |                 |   |
|         |         |            |              | -            | III.K. | 12.11.03/ | scripts/ws  |                      | icc - w | SETTYT  | accuna  | 31001   | $\rightarrow$ |                           | _    | <u>^</u> =      |   |
| Acco    | ount    | DIST       | ribut        | ion          |        |           |             |                      |         |         |         |         |               |                           |      | 1 0             | ? |
| Avai    | lable   | Ассои      | ints (A      | ccoun        | ts ar  | e displa  | ved based o | n Account Clea       | arance  | access  | 5)      |         |               |                           |      | Save<br>Account |   |
|         |         |            |              |              |        |           |             |                      |         |         |         |         | Acco          | ount Level Description    | _ 1  | Distrib         | 5 |
|         | -       |            | -            |              |        |           |             | -                    |         |         | / 🖻     |         |               |                           |      | <u>B</u> ack    |   |
| Fnd -   | _       |            | Func         | Obj          | Sj     | Source    |             | Funds Available      | Selec   | :te     |         |         | Acco          | ount Number Information   |      |                 |   |
| 10      | E       |            | 1110         |              |        | 000000    |             | \$-883.39            |         |         |         | <u></u> | Code          | e Description             |      |                 |   |
| 10      | E       | 010        | 1110         | 4100         |        | 000000    |             | \$107.00             |         |         |         | _       | 10            | EDUCATIONAL FUND          |      |                 |   |
| 10      | E       | 010        | 1110<br>1110 | 4100         |        | 000000    |             | \$0.00               |         |         |         |         | 010           | EARLY LEARNING CENTER     |      |                 |   |
| 10      | E       | 010<br>010 | 1110         | 4100<br>4200 |        | 000000    |             | \$77.00<br>\$-299.95 |         |         |         |         | 1110          |                           |      |                 |   |
| 10      | E       | 010        | 1110         |              |        | 000000    |             | \$7,770.51           |         |         |         | _       | 4100          | GENERAL SUPPLIES          |      |                 |   |
| 10      | E       | 010        | 2220         | 4400         |        | 000000    |             | \$38.00              |         |         |         | _       |               |                           |      |                 |   |
| 10      | L       | 010        | 2220         | 1100         | 00     | 000000    |             | \$ <b>30.</b> 00     |         | _       |         |         |               |                           |      |                 |   |
|         |         |            |              |              |        |           |             |                      |         |         |         |         |               |                           |      |                 |   |
|         |         |            |              |              |        |           |             |                      |         |         |         |         |               |                           |      |                 |   |
|         |         |            |              |              |        |           |             |                      |         |         |         |         |               |                           |      |                 |   |
|         |         |            |              |              |        |           |             |                      |         |         |         |         |               |                           |      |                 |   |
|         |         |            |              |              |        |           |             |                      |         |         |         |         |               |                           |      |                 |   |
|         |         |            |              |              |        |           |             |                      |         |         |         | -       |               |                           |      |                 |   |
| •       |         |            |              |              |        |           |             |                      |         | _       |         | •       |               |                           |      |                 |   |
| 7 re    | cords d | isplay     | ed           |              |        |           |             | Αςςοι                | int Nur | nber:   |         |         | \$            | Ana Ba<br>Ba<br>Ana Ba    |      |                 |   |
|         |         |            |              |              |        |           |             |                      | Quick   | Key:    |         |         |               |                           |      |                 |   |
| Total A | mount   | to Die     | tributo      | ¢0.01        | 100    | 00%       |             |                      |         |         |         |         |               |                           |      |                 |   |
| TOLAL A |         |            |              | \$0.01       |        |           |             |                      |         |         |         |         |               |                           |      |                 |   |
|         |         |            |              | \$0.01       |        |           |             |                      |         |         |         |         |               |                           |      |                 |   |
| Select  | ed Ac   | count      | s            |              |        |           |             |                      |         |         |         |         |               |                           |      |                 |   |
| Acco    | unt Nun | nber       |              |              |        |           |             | Amount               |         | Percent |         |         | Rem           | nove                      |      |                 |   |
|         |         |            |              |              |        |           |             |                      |         |         |         |         |               |                           |      |                 |   |
|         |         |            |              |              |        |           |             |                      |         |         |         |         | R <u>e</u> mo | We All                    |      |                 |   |
|         |         |            |              |              |        |           |             |                      |         |         |         |         |               |                           |      |                 |   |
|         |         |            |              |              |        |           |             |                      |         |         |         |         |               |                           |      |                 |   |
| 4       |         |            |              |              |        |           |             |                      |         |         |         | •       |               |                           |      |                 |   |
|         |         |            |              |              |        |           |             |                      |         |         |         |         | 1             |                           |      |                 |   |
|         |         |            |              |              |        |           |             |                      |         |         |         |         |               |                           |      |                 |   |

## 2. Left click "Save Account Distrib"

Left click "Submit for Approval".

| https://skyward.effingham.k12.il.us/scripts/wsisa                 | .dll/WService=wsl    | Fin/foreqacct002.w                         |                     |
|-------------------------------------------------------------------|----------------------|--------------------------------------------|---------------------|
| equisition Detail Lines/Accounting                                |                      |                                            | <b>1</b>            |
| quisition Master Information   Requisition Detail Lines/Accountin | a                    |                                            |                     |
| quisition Detail Lines/Accounting                                 |                      |                                            |                     |
| Requisition Master Information                                    |                      |                                            | Submit F<br>Approv  |
| Batch Number: 08                                                  |                      |                                            | Save ar             |
| Requisition Number: 0000000463                                    | Accounting: Accourt  | nt allocation by total requisition amount. |                     |
| Group: (010) EARLY LEARNING CENTER                                | Amount: 0.01         |                                            | Notes               |
| Fiscal Year: 2014 - 2015                                          | Ship To: EFFING      | GHAM CUSD 40 WAREHOUSE                     | Attachments         |
| Vendor: OFFICE DEPOT<br>PO BOX 633211<br>CINCINNATI OH 45263-3211 | Description: ELC - H | (athryn Roepke                             |                     |
| Requisition Accounts                                              |                      |                                            |                     |
| equisition Accounting                                             |                      |                                            | Logate     Account  |
| ccount Number 🔺                                                   | Account Amount       | Account Percent                            | Distrib             |
| 0E010 1110 4100 00 000000                                         | \$0.01               | 100.00%                                    |                     |
|                                                                   |                      |                                            | View<br>Requisition |
|                                                                   |                      |                                            | Detail Lines        |
|                                                                   |                      |                                            | Add Asset           |
|                                                                   |                      |                                            | Detail              |
|                                                                   |                      |                                            |                     |
|                                                                   |                      |                                            |                     |
|                                                                   |                      |                                            |                     |
|                                                                   |                      |                                            |                     |
|                                                                   |                      |                                            |                     |
|                                                                   |                      |                                            |                     |
|                                                                   |                      |                                            |                     |
|                                                                   |                      |                                            | <b>T</b>            |

At this point, your requisition has been submitted to your building principal for approval. Once your principal has approved the requisition, it will be forwarded to Rem for his approval. After all approval is completed, the requisition will be routed to purchasing to be ordered.